الفصل الأول

#### **فً هذا انفصم:**

عٕزؼٍُ ِب ٛ٘ ثشٔبِظ عبفب**Program Java is What Learn**

نكتشف العناصر الأساسية لبرنامج جافاBasic Elements of Java Program

نتعلم خطوات تنفيذ برنامج جافا Learn the steps to implement java

#### **program**

غشق اإلدخبي ٚاإلخشاط ثٍغخ عبفب **java in Output and Input**

**أوال : يب هى بزَبيح خبفب Program Java is What**

هناك نوعان من بر امج جافا و هي:

- رطج١مبد **Applications**
	- ٚثشّ٠غبد **Applets**

والنوعان متشابهان من ناحية البرمجة. فالبرامج التطبيقية هي برامج قائمة بذاتها ويمكن أن تنفذ على حاسو بك

أما البريمج applet فينفذ من متصفح الوب web browser أو برنامج لعرض البريمجات حيث تجعل الوب تتفاعل وتستجيب فتكون ممتعة للإستخدام. من أشهر المتصفحات هي Netscape و Internet Explorer حيث يمكن تنفيذ البريمجات على أي منهما.

ستكون كل برِ امجنا من النوع الأول أي التطبيقات Applications والذي هو عبارة عن تجمع من الفئات، أو على الأقل فئة واحدة تسمى الفئة الرئيسية تحوى على الأقل دالة واحدة هي الدالة الرئيسية main والفئة عبارة عن تجمع من الدوال والأعضاء البيانية.

تعتبر لغة جافا من اللغات الأكثر<sub>.</sub> شعبية لعدة سنو ات.

- فهي لغة كيانية نقية pure object oriented language .
	- $+ + c$  ) وَوِاحِدِ كِتَابِتِها مِشَابِهِهُ لَقواحِدٍ لَغة ع
- الابنو فر ابلغة جافا بعض خصبائص كالمؤشر ات.
- أي برنامج لجافا لابد ان يكتب بصيغة الفئة ( class ).
- تستخدم لغة جافا بكل انواع التطبيقات، كتطبيقات الموبايل (اندرويد)، تطبيقات سطح المكتب، تطبيقات الوب، تطبيقات client server، و تطبيقات enterprise وغيرها كثير.

#### **يؼبندت بزَبيح خبفب Program java a Processing**

- لتنفيذ برنامج تطبيقي Application Program مكتوب بلغة جافا يجب إتباع الخطوات التالية : 1 - يجب استخدام **محرر** مثل Notepad أو أي **محرر لبرامج جافًا،** لخلق برنامج جافا يسمى البرنامج المصدر source program)(تم استخدام <mark>NetBeans</mark>) حيث يخزن البرنامج في ملف نصبي يسمى باسم الغئة المعرفة وبالامتداد (.java)، أي **ClassName.java فال**فئة الرئيسية° والتي نكون الدالَّة الرئيسية main داخلها والتي يجب أن نكون عامة أي publicوضع في ملف باسمها مع الِامتداد (.java ) فمثلاً إذا كانت الْفئة الرئيسية اسمها@welcome فإن البرنامج يجب أن يخزن بِملِّف اسمه welcome.java وإلا فلن ينفذ البرنامج وستحصل على رسالة خطأ.
- 2- ا**لبرنامج المصدر** هو برنامج مكتوب بلغة عالية المستوى ( جافًا ) ويجب ان يتطابق مع قواعد كتابة البرنامج بنلك اللغة. يعمل المترجم على ترجمة برنامج جافا إلى برنامج مكتوب بلغة وسطية اسمها bytecode. بعد أن يفحص المترجم البرنامج المصدرِ من أي أخطاء بقواعد اللغة syntax error فإذا لم يجد أي خطأ فيه يترجمه إلى برنامج جديد مكتوب بــلغة bytecode حيث يخزن البرنامج الجديد تحت نفس الاسم السابق وهو اسم الفئة الرئيسية مع الامتداد .**class ف**مثلا بعد ترجمة التطبيق welcome.java تتكون نسخة جديدة بملف جديد اسمه welcome.class. طبعا machine independent code. لغة bytecode لأعلاقة لها بلغة الماكنة الخاصة بحاسوبك
- 3- لتتفيذ برنامج جافا تطبيقي، يجب تحميل البرنامج الذي امتداده <mark>Lass في</mark> ذاكرة الحاسوب الرئيسية. البرامج التي تكتب بلغة جافا يتم تطوير ها باستخدام عدة تطوير البرمجيات (SDK). هذه العدة تحوي على العديد من البرامج المفيدة لخلق برنامجك، كالكود الضروري لعرض نتائج البرنامج والعديد من الدوال الرياضية الجاهزة لتسهيل عمل المبرمج نوعا ما، لهذا يفضل استخدام هذه الدوال المتوفرة والجاهزة بدلًا من قيامك بكتابتها بنفسك من الصفر، علاوة على ذلك بمكنك تطوير مكتبات البرامج الخاصة بك (تسمى الحزم packages بلغة جافا) سنتطرق لها في المحاضرات القادمة. بصورة عامة يقسم برنامج جافا إلى أقسام مختلفة تسمى فئات classes

ونموذجيا توضع كل فئة في ملف منفصل ويتم ترجمته على انفراد، ولهذا لتنفيذ برنامج جافا بنجاح يجب ربط bytecode كل الفئات المستخدمة في البرنامج، والبرنامج الذي يقوم بهذه المهمة بلغة حافا بسمى المحمل.loader

4– الخطوة التالية هي تنفيذ برنامج جافا. فبالإضافة إلى ربط bytecode الفئات المختلفة يقوم البرنامج الْمحمل loader بتحميل bytecode البرنامج في الذاكرة الرئيسية. بعد تحميل الفئات في الذاكرة الرئيسية يقوم محقق لغة البايت كود verifier bytecode بالتحقق من إن البايت كود bytecode للفئات لا تفسد شروط أ**منية جاف**ا. وأخيرا يعمل برنامج يسمى المفسر interpreter لتفسير كل تعليمة من تعليمات البايت كود bytecode إلى لغة الماكنة الخاصـة بحاسوبك، ثم ينفذها ولا يحتفظ بنسخة مفسرة من البر نامج بِامتداد معين بل يفسر التعليمة وينفذها ولا يحتفظ بها فعند الر غبة باعادة تنفيذ نفس البرنامج مرة أخرى ببيانات جديدة تبدأ عملية التنفيذ من خطوة إعادة تحميل البايت كود في الذاكرة الرئيسية أي نسخة البرنامج بالإمتدلد (.class) بفسر ها وينفذها عبارة بعد أخرى إلى نهاية البرنامج.

ا**لمفسر interpreter** : هو برنامج يقرأ ويفسر كلّ تعليمة من البايت كود bytecode إلى لغة الماكينة الْخاصة بحاسوبك ثم ينفذها. حيث يقوم المفسر بتفسير وتنفيذ تعليمة واحدة فقط كل مرة.

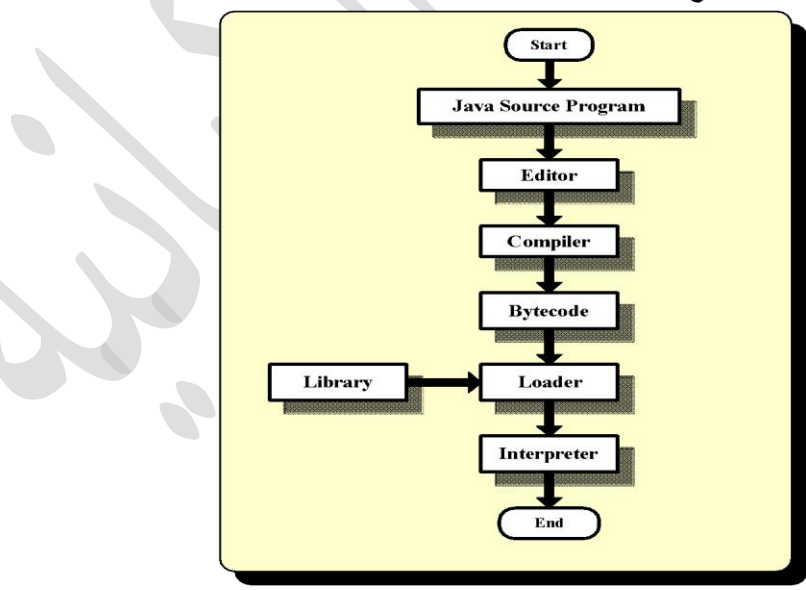

**ٌبٍٍ انشكم انتبنً خطىاث تُفٍذ بزَبيح خبفب.**

ثانيا : العناصر الأساسية لبرنامج جافا Basic Elements of Java Program

 **نًؼزفت انًكىَبث األسبسٍت فً أي بزَبيح خبفب سُؼطً يثبال نبزَبيح تطبٍقً application** program بسيط ثم نتفحصه. فيما يلي برنامج جافا بسيط يحتوي على ثلاث عبارات طباعة وصندوق **رسبئم يفزد:** 

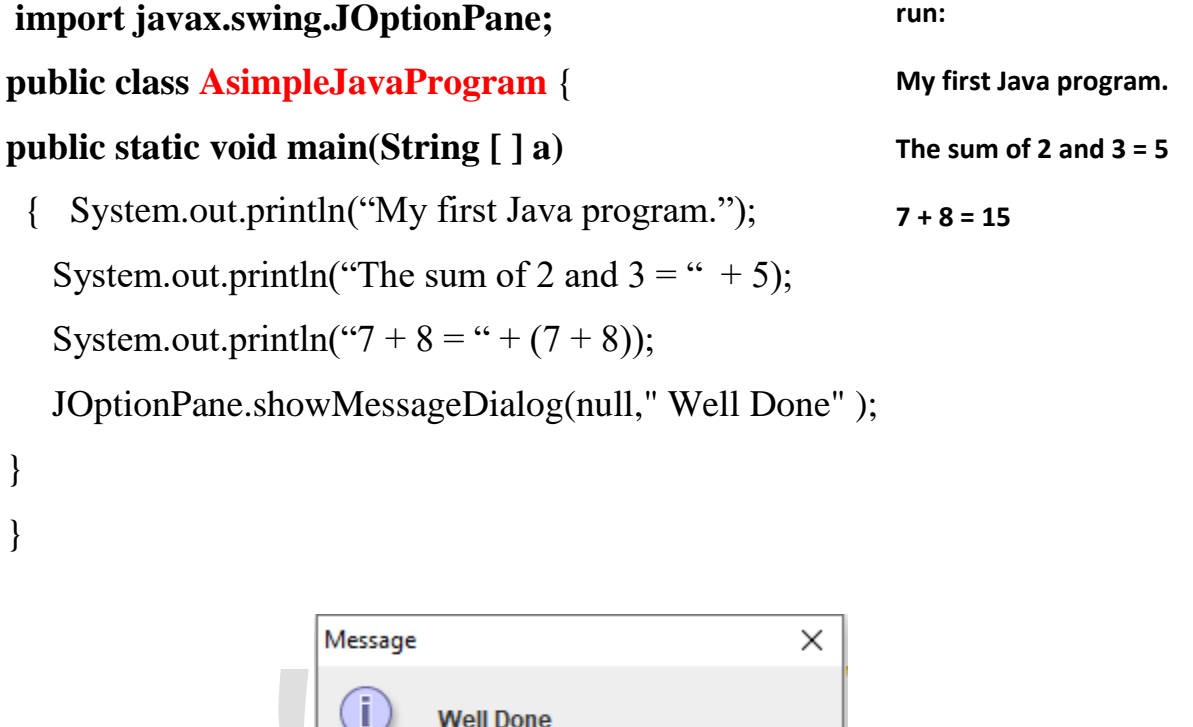

الواجهات الرسومية كصناديق الحوار ، حيث الفئة JOptionPane الموجودة في الحزمة javax.swing والتي سنستخدم بعض دوالها التي تعطينا المركبات الرسومية التي نحتاجها.

الجملة الأولى ;import javax.swing.JOptionPane وهي ضرورية في أعلى كل برنامج يستخدم

OK

بِيدأ برنامج جافا بفئة class لأن لغة جافا هي لغة كيانيه نقية pure object oriented language فلهذا لا يمكن كتابة برنامج جافا بدون تعريف فئة، حتى أصغر برنامج لجافا لابد أن يتكون من فئة واحدة على الأقل ( حبث عادة ينكون من مجموعة من الفئات) وهي الفئة الرئيسية كما في برنامجنا السابق، والتي تحوى على الدالة الرئيسية. تفصيل البرنامج كما يلي :

هذا البرنامج عبارة عن فئة واحدة تم ذكر اسمها **AsimpleJavaProgram** بعد ذكر public class في الجملة public class AsimpleJavaProgram حيث لا بد أن تكون الفئة الرئيسية public. ويفضل أن يبدأ اسم أي فئة بلغة جافا بحرف كبير كتقليد، ثم القوس المعقوف { الذي يحدد بداية الفئة.

#### **: انسطز public static void main(String [ ] a)**

هو رأس الدالة الرئيسية main في البرنامج حيث هذا هو الشكل العام لأي دالة رئيسية main والتي تبدأ بقوس معقوف مفتوح { وتنتهي بقوس معقوف أيضا } ليغلق القوس الأول. البرنامج البسيط السابق يتكون من فئة رئيسية فقط وعادة أي برنامج جافا لابد أن يكون له فئة رئيسية تحتوي على الدالة الرئيسية main. وفي البرِنامج السابق هذه الدالة تحتوى على العبارات :

System.out.println("My first Java program.");

System.out.println("The sum of 2 and  $3 = " + 5)$ ;

System.out.println("7 + 8 = " + (7 + 8));

وهذه العبارات هي مثال على عبارات الأخراج بلغة جافا. فهي نسبب حساب ماهو محصور بين قوسين وتعرضه على الشاشة. وكما هو موجود في معظم اللغات فإن مايتم حصره بين علامات التنصيص المزدوجة العليا بعتبر سلسلة string ويظهر في الخرج تماما كما هو دون أي تغيير فالعبارة الأولى:

System.out.println("My first Java program.");

a الجملة : My first Java program : ستسبب إخراج الجملة

لنتأمل العبارة :

System.out.println("The sum of 2 and  $3 = " + 5);$ 

عنقسب إخراج عزم The sum of 2 and = والمحصورة بين علامات تنصيص مزدوجة كما هي تماما أما علامة الجمع + التي تليها تفيد بدمج رقم 5 الذي يلي هذه السلسلة معها وجعلهما سلسلة واحدة فيكون الخرج النهائي:

The sum of 2 and  $3 = 5$ 

أَما الْعبار ة

System.out.println("7 + 8 = " + (7 + 8));

فتسبب إخراج النص المحصور بين علامات تنصيص مزدوجة "7 + 8 =" ثم يتم إيجاد قيمة (7 + 8) وتَدَمَج هذه النتيجة والتي هي 15 مع السلسلة السابقة فيكون خرج هذا السطر:  $7\ 15$  + 8 =

وأخير ا العبارة :

JOptionPane.showMessageDialog(null," Well Done" );

فهي التي تسبب ظهور صندوق الرسائل كما في الشكل التالي وقد استخدم هنا لإبقاء نافذة المخرجات على الشاشة لحين كبس الزر ok وسنأتي على شرح ذلك بالتفصيل في فصل الواجهات الرسومية GUI:

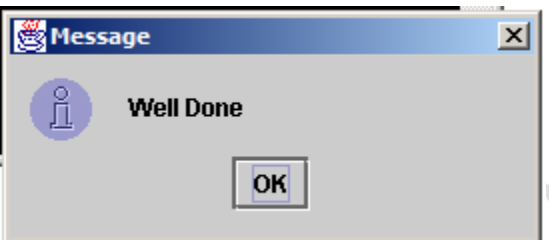

وأخيرا الأقواس}} ` في آخر البرنامج أحدهما لإغلاق الدالة الرئيسية main والآخر لإغلاق الفئة الرئيسية AsimpleJavaProgram وبهذا نكون قد أغلقنا كل الأقواس التي تم فتحها وأنهينا البرنامج.

### **يفهىو انًتغٍزاث**

مت**غير: تعني variable في اللُّغ**ة الإنجليزية، أنها فقط أماكن يتم حجزها في الذاكرة لتخزين بيانات أثناء تشغيل البرنامج. النوع الذي نعطيه للمتغير يجعل نظام التشغيل يحدد نوع البيانات الذي يمكن تخزينه في المساحة المحجوزة لهذا المتغير ف*ي* **انذاكزة.**

البيانـات في جافـا نـو عين:

**Primitive Data Types**

**Reference/Object Data Types**

ال**نُوع الأول : هُناك ثمانية أنواع بدائية في جافا و هي:** 

byte - short - int - long - float - double - boolean - char.

byte : هذا النوع يمثل عدد صحيح يتألف من bit.8 أقل قيمة يمكن تخزينها فيه هي -2<sup>^7</sup> و هذا يساوي - $0$  . أكثر قيمة يمكن تخزينها فيه هي  $^{\gamma}$   $^{-1}$  و هذا يساوي +127. إذا لم نضم أي قيمة، توضع القيمة. $128$ كقيمة إفتر اضية. النو ع byte يستخدم لتخزين عدد صغير الحجم لا يحتوي على فاصلة عشرية، أي لتخزين byte  $b = -70$ ; عدد صحيح. مثال  $z = 123$  و

s**hor**t: هذا النوع يمثل عدد صحيح يتألف من bit.16 أقل قيمة يمكن تخزينها فيه هي <sup>–15^</sup>2 و هذا يساوي –32,768. أكثر قيمة يمكن تخزينها فيه هي2 $^{-15^{\circ}}$  و هذا يساوي +32,767. إذا لم نضع أي قيمة، توضع القيمة 0 كقيمة إفتراضية. النوع short يستخدم لتخزين عدد متوسط الحجم لا يحتوى على فاصمة عذرية, أي لتخزين عدد صحيح. مثال ;12345 = a short و ;-7000 = b short

int : هذا النوع يمثل عدد صحيح يتألف من 32.bit أقل قيمة يمكن تخزينها فيه هي <sup>—2^31</sup> و هذا يساوي −2,147,483,647. أكثر قيمة يمكن تخزينها فيه هي 2<sup>^31− 1</sup> و هذا يساو*ي* +2,147,483,646. إذا لم نضع أي قيمة، توضع القيمة () كقيمة إفتراضية. النوع int يستخدم لتخزين عدد كبير لا يحتوي على فاصلة عذرية, أي لتخزين عدد صحيح. مثال ;1234567 = a int و-700000 = b int;

**long :** هذا الشهع يسثل عدد صحيح يتألف من .64bit إذا لم نزع أي قيسة, تهضع القيسة 0 Lكقيسة إفتراضية. النوع long يستخدم لتخزين عدد كبير جداً لا يحتوي على فاصلة عشرية، أي لتخزين عدد صحيح حجسه كبير جداً.

**float :**هذا الشهع يسثل عدد بفاصمة عذرية يتألف من .32bit إذا لم نزع أي قيسة, تهضع القيسة 0.0 f كقيسة إفتراضية. الشهع float يدتخدم لتخزين عدد كبير بفاصمة عذرية. مثال ;f12.05 = a float float  $b = -8.123f$ :

**double**: هذا الشهع يسثل عدد بفاصمة عذرية يتألف من 64 bit. إذا لم نزع أي قيسة, تهضع القيسة ً بفاصمة عذرية. 0.0 d كقيسة إفتراضية. الشهع double يدتخدم لتخزين عدد كبير جدا

**Boolean** :هذا الشهع يسثل معمهمة تتألف من .1bit يدتطيع أن يحتهي إما عمى القيسة true أو عمى القيمة.false إذا لم نضع أي قيمة، توضع القيمة false كَقيمة إفتراضية. النوع boolean يستخدم في الذروط.

**char** :هذا الشهع يسثل معمهمة تتألف من .16bit أقل قيسة يسكن تخزيشها فيه هي .0 أكثر قيسة يسكن تخزينها فيه هي 65,535. و يستطيع أن يحتوي على أي حرف أو رمز كقيمة. إذا لم نضع أي قيمة، يوضع اليونيكود '00000\' كقيمة إفتراضية. و هذا اليونيكود يمثل أصغر قيمة يمكن وضعها في النوع .char النوع char يستخدم لتخزين حرف واحد، و يستخدم في الشروط.

## **اما النواع الثاني البيانات المرجعية**

أى نو ع أصله كائن من كلاس يعتبر من البيانات المرجعية.

أي نوع نضم الكلمة new عندما نقوم بتعريفه، يعتبر من البيانات المرجعية. جميع أنواع المصفوفات في جافا تعتبر من البيانات المرجعية. إذا لم نضم أي قيمة، توضع القيمة null كقيمة إفتر اضية، و التي تعني فار غ.

# **طزق اإلدخبل واإلخزاج بهغت خبفب** java in Output and Input

عادة ما يتكون أي برنامج من ثلاث أجزاء مهمة، و هي جزء إ**دخال البيانات** وجزء **معالجة البيانات** والجزء الأخير إ**خراج النتائج،** ولذلك لابد أن نتعلم كيفية إدخال البيانات وإخراجها بلغة جافا نظرا لأهمية هذا الجزء من البرنامج لهذا سنحاول شرحه ولو بصورة مبسطة ونعطي بعض الأمثلة لتسهيل الفهم.

توفر لغة جافا دعم واسع لعمليات الإدخال والإخراج بتجهيز عدد من الفئات الأساسية لعمليات الإدخال والإخراج كالفئة Scanner. سنوضح الطرق الثلاث للإدخال والإخراج بلغة جافا.

سنوضح الطرق الثلاث للإدخال والإخراج بلغة جافا.

**- انطزٌقت األونى هً اإلدخبل ػٍ طزٌك نىحت انًفبتٍح ببستخذاو انفئت** : Scanner Using Class Scanner for I/O from Keyboard

مثال بسيط يوضح كيفية كتابة برنامج ليقرأ البيانات المدخلة عن طريق لوحة المفاتيح ثم نشرحه لزيادة التوضيح. البرنامج التالي بطلب إدخال ساعات العمل الأسبو عية.

**package weeklywages; import java.util.\*;** public class WeeklyWages {  **static Scanner console = new Scanner(System.in); public static void main(String[] args)** { **double** hours; **String** name; System.out.print("Enter the name : "); name =**console.next();** System.out.print("Enter the working hours : "); hours = **console.nextDouble();** System.out.println();

}

}

**الحظ بأَُب ػزفُب كبئٍ console يٍ َىع انفئت Scanner فً اندًهت :**

 **static Scanner console = new Scanner(System.in);**

الستخدامه في عسمية اإلدخال مع الدالة **)(next.console** ; إلدخال القيم التي هي من نهع

الدمدمة **String** كسا في الجسمة **)(next.console = name** .

والدالة () console.nextDouble لإدخال القيم التي هي من نوع double في الجملة :

**hours = console.nextDouble();**

وهناك دوال خاصة للأنواع الأخرى من البيانات كالنوع الصحيح ( ) nextInt والقصير () nextShort و هكذا. وعند تنفيذ البرنامج سيظهر السطر التالي حيث يطلب إدخال عدد ساعات العمل الأسبوعية:

 **Enter the name:**

وينتظر إدخال الأسم والضغط على مفتاح الرجوع Enter فيظهر السطر:

**Enter the working hours :** 

# **● انطزٌقت انثبٍَت ببستخذاو صُبدٌك انحىار نإلدخبل واإلخزاج Using Dialog Boxes for I/O**

والتي تسمح للمبرمج استخدام بعض المركبات الرسومية بحيث تجعل عملية الإدخال والإخراج أكثر كفاءة و البر نامج أكثر تفاعلبا مع المستخدم و أكثر حاذبية.

تهجد الفئة **JOptionPane** في الحزمة **swing.javax،** وتحتهي عمى دالتين هسا:

**showInputDialog** و **showMessageDialog**. الدالة **showInputDialog** تدسح لمسدتخدم

إدخال سلسلة من لوحة المفاتيح وصبغتها كما يلي:

#### **String Str;**

#### **Str = JOptionPane.showInputDialog(stringExpression);**

Str هو متغير من نوع السلسلة String و **stringExpression** هو أي تعبير يعطي قيمة من نوع السلسلة ويستخدم عادة لإرشاد المستخدم عن ما هو مطلوب عمله. عند تنفيذ العبارة السابقة يظهر صندوق حوار على الشاشة بحتوى على stringExpression وهو عبارة عن رسالة لحث المستخدم على إدخال ببانات حيث يتم تحويل البيانات إلى نوع السلسلة وتسند إلى المتغير Str. لنفرض بأن لدينا متغير name من نوع السلسلة String، فعند تنفيذ العبارة التالية:

### **Name = JOptionPane.showInputDialog("Enter name and press OK button");**

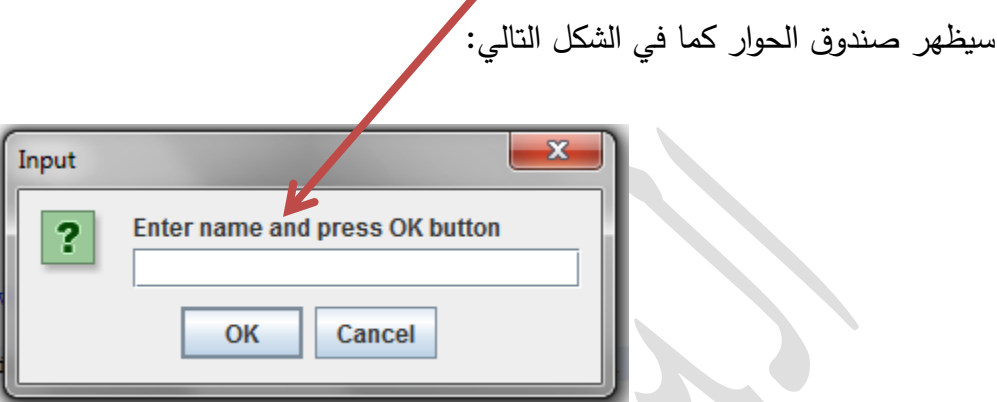

وبعد إدخال الاسم والضغط على زر OK يختفي صندوق الحوار ويتم إسناد الاسم المدخل إلى المتغير .name

أَما الدالة showMessageDialog تسمح للمستخدم من عرض النتائج وصيغتها :

# **JOptionPane.showMessageDialog(parentComponent,messageStringExpressio n,boxTitleString, messageType);**

حيث parentComponent تعطي القيمة null كي يظهر صندوق الحوار في وسط الشاشة. <mark>null</mark> هي مِن الكلمات المحجو ز ة في لغة جافا.

messageStringExpression : هي الرسالة التي ستظهر على صندوق الحوار.

boxTitleString: عبارة عن عنوان صندوق الحوار حيث يظهر كل ما يوضع هنا على شريط عنوان الصندوق.

messageType : عبارة عن قيمة صحيحة تمثّل نوع الأيقونة التي ستظهر في صندوق الحوار أو يمكن استخدام أسماء الأيقونات وكما يلي:

#### **JOptionPane.INFORMATION\_MESSAGE ●**

لإظهار أيقونة المعلومات في صندوق الحوار فالعبارة التالية :

# **JOptionPane.showMessageDialog(null,"Hello Java", "welcome", JOptionPane.INFORMATION\_MESSAGE);**

ستؤدي إلى ظههر صشدوق الحهار كسا في الذكل:

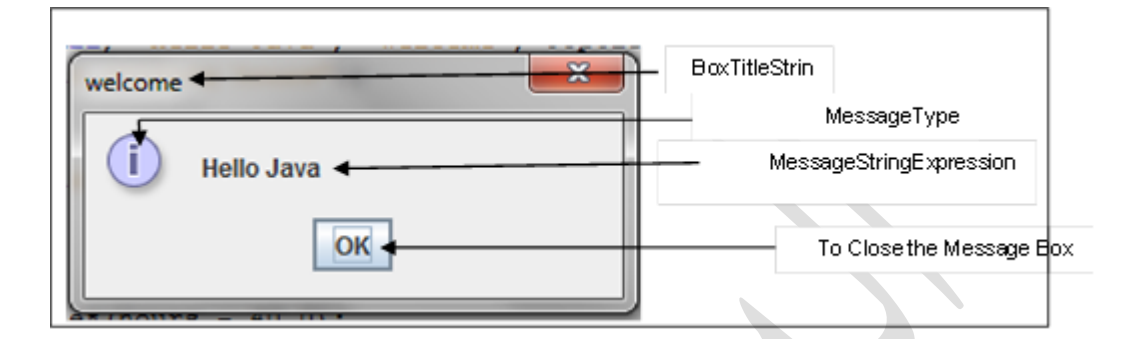

**JOptionPane.PLAIN\_MESSAGE ●**

ال تعهر أي أيقهنة عمى صشدوق الحهار.

العبارة التالية تعرض صشدوق حهار عميه العشهان Rectangle والرسالة هي طهل وعرض السدتطيل

ومساحته وهو بلا أيقونة حيث تم اختيار :PLAIN\_MESSAGE

**JOptionPane.showMessageDialog(null, "Length ="+L+"\n"+"Width ="+W +"\n Area = "+L\*W, "Rectangle", JOptionPane.PLAIN\_MESSAGE**

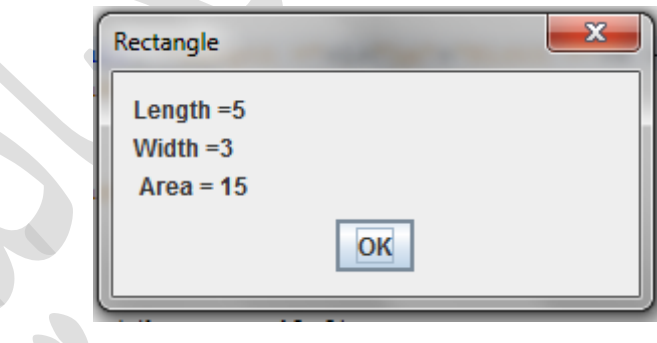

#### **JOptionPane.ERROR\_MESSAGE ●**

إلظهار أيقهنة الخطأ في صشدوق الحهار.

العبارة التالية تعرض صشدوق حهار عميه العشهان Rectangle والرسالة هي طهل وعرض السدتطيل ومحيطه وأيقونة الخطأ حيث تم اختيار :ERROR MESSAGE

**JOptionPane.showMessageDialog(null, "Length ="+L+"\n"+"Width ="+W +"\nperimeter="+(L+W)\*2,"Rectangle",JOptionPane.ERROR\_MESSAGE);**

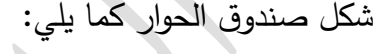

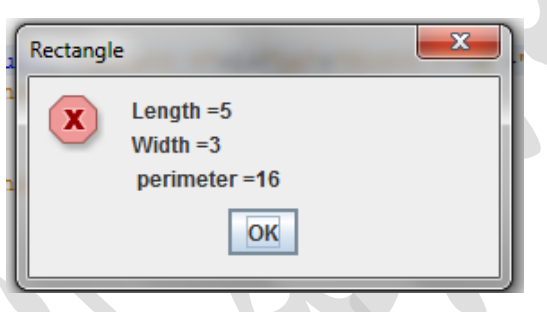

### **JOptionPane.QUESTION\_MESSAGE ●**

إلظهار أيقهنة االستفهام في صشدوق الحهار.

العبارة التالية تعرض صندوق حوار شكل بعنوان CIRCLE والرسالة هي نصف قطر الدائرة ومساحتها

وأيقهنة االستفهام حيث تم اختيار MESSAGE\_QUESTION

**JOptionPane.showMessageDialog(null, "Radius ="+R +"\n Area = "+R\*R\*3.141519, "CIRCLE", JOptionPane.QUESTION\_MESSAGE);**

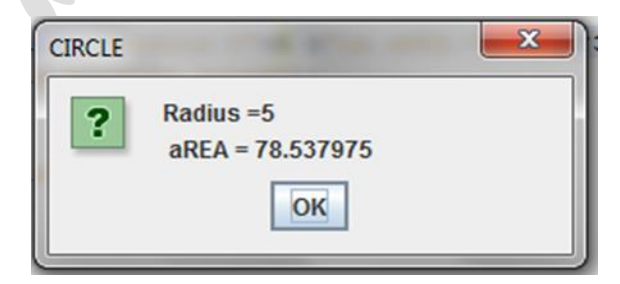

**JOptionPane.WARNING\_MESSAGE ●** لإظهار أيقونة التحذير في صندوق الحوار.

العبارة التالية تعرض صندوق حوار شكل بعنوان CIRCLE والرسالة هي نصف قطر الدائرة ومحيطها وأيقونة التحذير حيث تم اختيار WARNING\_MESSAGE

**JOptionPane.showMessageDialog(null, "Radius ="+R +"\n Circumference = "+R+R\*3.1415, "CIRCLE", JOptionPane.WARNING\_MESSAGE);**

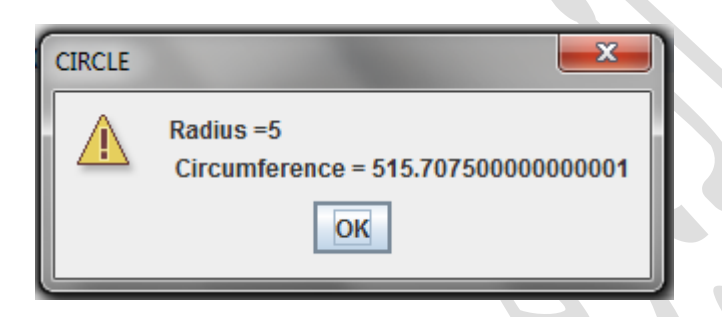

وِ مِن الْجِدِيرِ بِالذكرِ انه إذا أرِ دنا استخدام صناديق الحوارِ في البر نامج فلابد من تضمين عبارِ ة :

**import javax.swing.JOptionPane;**

**import javax.swing.\*; ػببرة أو**

**فً بذاٌت انبزَبيح ألٌ انفئت JOptionPane يىخىدة فً انحشيت swing.javax**

وكذلك يجب إضافة عبارة : ( ) System.exit؟ في نهاية البرنامج كي يتم إنهاء تنفيذ البرنامج

بصورة صحيحة، حيث تستخدم هذه العبارة في البر امج التي تستخدم الواجهات الرسومية GUI مثل صناديق الحوار للإدخال والإخراج.

لنأخذ مثال آخر لاستخدام صناديق الحوار للإدخال والإخراج، المثال التالي الذي يحسب محيط ومساحة مستطيل. لاحظ إن المدخلات والمخرجات من نوع String لهذا فإذا أردنا إدخال أرقام عن طريق صناديق الإدخال فلابد من تخزينها بمتغير من نوع السلسلة أو لا ثم يتم تحويلها إلى متغير من النّوع الملائم من الأعداد باستخدام دوال خاصة لهذا الغرض وحسب نوع الرقم كما موضح في البرنامج التالي: package rectangle;

#### import javax.swing.JOptionPane;

public class Rectangle {

public static void main(String[] args) {

double Length, Width;

double Area, Circumference;

String L, W;

 $L = JOptionPane.showInputDialog("Enter The Rectangle's Length");$ 

W = JOptionPane.showInputDialog("Enter The Rectangle's Width");

Length =  $Double.parseDouble(L);$ 

 $Width = Double.parseDouble(W);$ 

Area = Length  $*$  Width;

 $Circumference = (Length + Width)*2;$ 

 $JOptionPane.showMessageDialog(null, "Length = "+Length + "Width =$ 

"+Width+"\n"+"Area = "+Area +"\n Circumference = "+Circumference);

} }

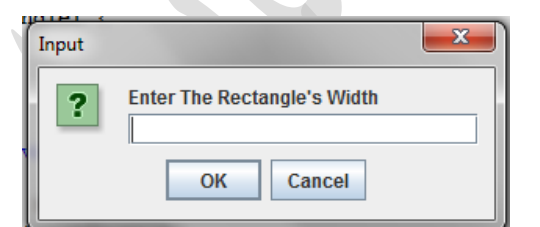

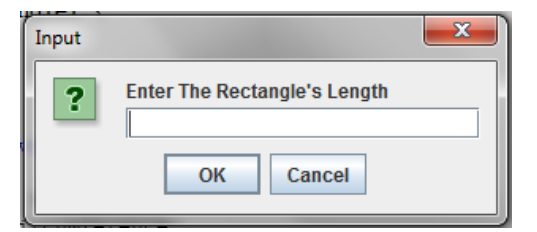

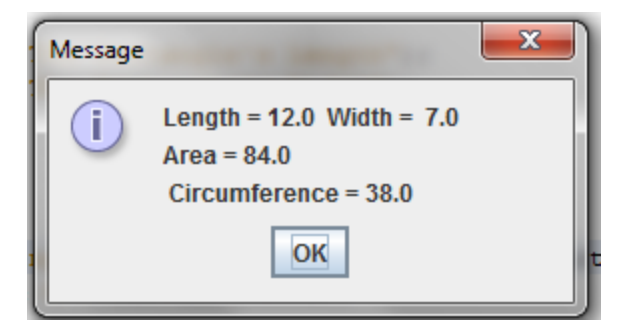

لاحظ إن كل من Length و Width عبارة عن مُنغيرين من نوع Double ولكن تم إدخالهما أولا على شكل سلسلة تم تخزينهما في المتغيرين L و W واللذان تم تعريفهما من نوع السلسلة String ثم تم تحويل السلسلتين إلى أعداد باستخدام الدالة **Double.parseDouble** وتوجد في جافا دوال أخرى للأنواع الأخرى من الأعداد. البرنامج السابق يِحسب مساحة ومحيط مستطيل بعد أن يتم إدخال الطول Length و العر ضَWidth عن طريق صناديق الإدخال.

**Using Files for I/O الملفات باستخدام الثالثة الطريقة**

#### م**لخص سريع**

هناك نوعان من برامج جافا وهي نطبيقات Applications وبريمجات Applets والنوعان منشابهان من ناحبة البر مجة.

البرامج التطبيقية تنفذ على حاسوبك أما البريمج applet فينفذ من متصفح الوب web browser أو برنامج لعرض البريمجات حيث تجعل الوب تتفاعل وتستجيب فتكون ممتعة للإستخدام.

يتكون برنامج جافا من فئة واحدة على الأقل تسمى الفئة الرئيسية وتحتوى على الدالة الرئيسية main.

لكتابة برنامج جافا تحتاج لمحرر مثل Notepad أو أي محرر آخر لخلق برنامج جافا يسمى البرنامج الْمُصَّدْرِ source program، حَيْثُ يَخْزِنُ الْبَرْنَامِجِ فِي مَلْف نَصْبِي بِسِمْي بِاسِمِ الْفئة الْمعرفة وبالِامتداد . java.

يعمل المترجم على تحويل البرنامج إلى أخر بلغة وسطية تسمى bytecode ويخزن بنفس اسمه السابق مع الِامتداد .class الخطوة التالية هي تنفيذ برنامج جافا فبالإضافة إلى ربط bytecode الفئات المختلفة يقوم برِنامج يسمى المحملloader بتحميل bytecode البرنامج في الذاكرة الرئيسية. وأخيرا يعمل برنامج يسمى الْمفسر interpreter يقرأ ويفسر كل تعليمة من البايت كودbytecode إلى لغة الماكينة الخاصـة بحاسوبك ثم بنفذها.

هناك ثلاث طرق لإدخال البيانات لبرنامج جافا وهي: الإدخال عن طريق لوحة المفاتيح باستخدام الفئة Scanner، باستخدام صناديق الحوار للإدخال والإخراج Dialog Boxes for I/O و الطريقة الثالثة Files for I/O. باستخدام الملفات